JinJin / March 06, 2013 11:27AM [\[作業02\] Illustrator色彩與色票的運用-個人LOGO製作](http://mepopedia.comhttp://mepopedia.com/forum/read.php?1338,29697,29697#msg-29697)

1. 1. 參考講義 2. 2. 單元目標

- 3. 3. 作業說明
- 4. 4. 製作小叮嚀 5. 5. 回覆作業說明
- 6. 6. 作業範例參考

**1. 參考講義**

1.Illustrator色彩與色票的運用 2.CIS 設計

以上參考學生系統教材區

參考文字: 數位兔科技股份有限公司 www.digirabbit.com.tw

# **2. 單元目標**

- 1.了解CIS的基本觀念
- 2.了解Illustrator色彩與色票的運用
- 3.了解以Illustrator製作LOGO與相關基本系統的做法

# **3. 作業說明**

請參考範例製作: 1.符合VI基本規範的LOGO之黑白稿、反白稿以及彩色稿各一 2.於彩色稿設定標準色及專屬的色票 3.將LOGO的各部分設定成色票

## **4. 製作小叮嚀**

1.使用英文作為標準字或LOGO的主題時,需特別注意,需以英文字體為主,以呈現最具美感與設計感的需求。 2.字體分為襯線字體、無襯線字體以及特殊字體,請依欲表現的風格特色及需求,選擇適合的字體。 3.標準色先設定特別色,再將其轉換成CMYK與其他顯色方式。 4.標準色的設定須包含: PANTONE, CMYK, RGB, 網頁顯色, 等四種。

## **5. 回覆作業說明**

本單元結束後,再完成即可 須註明學號及以下項目,將圖檔放置於文字說明之後

1.個人LOGO (1).設計理念: (2)草圖掃描: (3).LOGO成品:

2.課堂範例

[hr]

## **6. 作業範例參考**

視傳1B 1005445093 林信璋

1.設計理念:

LOGO本身以簡單單一色調來呈現,外型以圓潤的圓形來製作,希望能看起來不要這麼硬、那麼死板板的, 也希望能表現出耐看又有很好效果的感覺!!!主要以吉祥物(阿皮)的頭像精簡化表現~文字部分用英文.數字, 因為中文字太繁雜鎖碎了~很難讓LOGO變得很好看...

2.色彩計畫:

[IMG]http://i1229.photobucket.com/albums/ee465/apiapi930/logo1.jpg[/IMG]

3.課堂練習:

[IMG]http://i1229.photobucket.com/albums/ee465/apiapi930/logo.jpg[/IMG] [IMG]http://i1229.photobucket.com/albums/ee465/apiapi930/VI.jpg[/IMG]

[hr] 1005445081 冬虹亭

設計理念: 許多天線的外星生物,也像太陽一樣,帶給人溫暖、開心的感覺。 嘴巴是英文字D而整個圓為O合起來就是DO DO 是角色也是LOGO的名字。

色彩計畫:以橘色為主要色彩,給人和煦溫暖的感覺。

[IMG]http://i1217.photobucket.com/albums/dd397/Deborah-DONG/LOOGO.jpg[/IMG]

課堂練習:

[IMG]http://i1217.photobucket.com/albums/dd397/Deborah-DONG/-1-2.gif[/IMG]

[hr]

[IMG]http://i1088.photobucket.com/albums/i328/x868111/logo-01.png[/IMG]

Edited 3 time(s). Last edit at 03/14/2013 11:14AM by JinJin.

金桔 / March 14, 2013 12:25PM

[Re: \[作業02\] Illustrator色彩與色票的運用-個人LOGO製作](http://mepopedia.comhttp://mepopedia.com/forum/read.php?1338,29697,29894#msg-29894)

1.個人LOGO (1).設計理念: 以名字琪的諧音7來做主要發想, 左右相反的7合成裡面有心型的寶石狀圖案。 左邊的CHI用了主要的兩個顏色做反相,使他更明顯。 想表現亮眼、活潑的感覺所以運用了桃紅色, 中間若用白色又顯得太死板所以選擇粉膚色。

(2)草圖掃描: 本來是想以對稱的兩個7與"手比出來的翅膀"做結合,最後還是選擇化繁為簡。 [IMG]http://i851.photobucket.com/albums/ab72/TORNGYAN/DSC\_0041-tile.jpg[/IMG]

(3).LOGO成品: [IMG]http://i851.photobucket.com/albums/ab72/TORNGYAN/LOGO7.png[/IMG]

修改後:

[img]http://i851.photobucket.com/albums/ab72/TORNGYAN/672A547D540D-1-1.png[/img]

2.課堂練習

[IMG]http://i851.photobucket.com/albums/ab72/TORNGYAN/22100.png[/IMG]

Edited 5 time(s). Last edit at 05/22/2013 11:00PM by 金桔.

usa200ps / March 14, 2013 02:01PM [上課練習1015445051陳全福](http://mepopedia.comhttp://mepopedia.com/forum/read.php?1338,29697,29897#msg-29897)

Edited 1 time(s). Last edit at 03/14/2013 02:05PM by usa200ps.

1015445030陳族維 / March 14, 2013 02:02PM [Re: \[作業02\] Illustrator色彩與色票的運用-個人LOGO製作](http://mepopedia.comhttp://mepopedia.com/forum/read.php?1338,29697,29898#msg-29898)

Edited 2 time(s). Last edit at 04/10/2013 11:12PM by 1015445030陳族維.

蘭雅涵 / March 14, 2013 02:04PM

[Re: \[作業02\] Illustrator色彩與色票的運用-個人LOGO製作](http://mepopedia.comhttp://mepopedia.com/forum/read.php?1338,29697,29899#msg-29899)

[img]http://i1307.photobucket.com/albums/s598/lily0307tw/BIGIRABBIT\_zps597c33c3.gif?t=1363240693[/img]

logo 草圖

因為我喜歡兔子,我想把我的logo結合成我的英文字,我把A當成紅蘿蔔,因為兔子很喜歡吃紅蘿蔔,我以這個做為 結合

[img]http://i1307.photobucket.com/albums/s598/lily0307tw/IMAG0486\_zpsc2035a45.jpg?t=1365604603[/img]

視傳一A 1015445006 蘭雅涵

Edited 5 time(s). Last edit at 04/10/2013 10:40PM by 蘭雅涵.

wmichael830 / March 14, 2013 02:27PM [1015445057 王靖淳](http://mepopedia.comhttp://mepopedia.com/forum/read.php?1338,29697,29900#msg-29900) [img]http://i.imgur.com/rx7BC7F.gif[/img]http://i.imgur.com/rx7BC7F.gif

何曉倫 / March 14, 2013 02:29PM

[Re: \[作業02\] Illustrator色彩與色票的運用-個人LOGO製作](http://mepopedia.comhttp://mepopedia.com/forum/read.php?1338,29697,29901#msg-29901)

[img]http://i1324.photobucket.com/albums/u617/He\_Lun/1015445029\_zps097ffb74.jpg?t=1363242375[/img] 1015445029何曉倫

1015445035 / March 14, 2013 02:30PM

[Re: \[作業02\] Illustrator色彩與色票的運用-個人LOGO製作](http://mepopedia.comhttp://mepopedia.com/forum/read.php?1338,29697,29902#msg-29902) http://s1290.beta.photobucket.com/user/tsl1994b/media/0314035\_zps758430e7.jpg.html

1015445044 / March 14, 2013 02:35PM [Re: \[作業02\] Illustrator色彩與色票的運用-個人LOGO製作](http://mepopedia.comhttp://mepopedia.com/forum/read.php?1338,29697,29903#msg-29903) [img]http://i.imgur.com/6iMkBTl.jpg[/img]

1015445044黃柏元

1015445054 / March 14, 2013 02:38PM

[Re: \[作業02\] Illustrator色彩與色票的運用-個人LOGO製作](http://mepopedia.comhttp://mepopedia.com/forum/read.php?1338,29697,29905#msg-29905) [IMG]http://i1274.photobucket.com/albums/y428/1015445054/1015445054\_zps65134e5b.jpg[/IMG]

1015445035 / March 14, 2013 02:50PM [Re: \[作業02\] Illustrator色彩與色票的運用-個人LOGO製作](http://mepopedia.comhttp://mepopedia.com/forum/read.php?1338,29697,29906#msg-29906) [IMG]http://i1290.photobucket.com/albums/b522/tsl1994b/0314035\_zps758430e7.jpg[/IMG]

大眼魔法師 / March 14, 2013 02:56PM [Re: \[作業02\] Illustrator色彩與色票的運用-個人LOGO製作](http://mepopedia.comhttp://mepopedia.com/forum/read.php?1338,29697,29907#msg-29907) [img]http://i.imgur.com/cIZWMLi.jpg[/img]http://i.imgur.com/cIZWMLi.jpg

摔角哥 / March 14, 2013 02:58PM

[Re: \[作業02\] Illustrator色彩與色票的運用-個人LOGO製作](http://mepopedia.comhttp://mepopedia.com/forum/read.php?1338,29697,29908#msg-29908)

[img]http://i.imgur.com/6AMG0qb.gif[/img]

## 1015445020 林展瑩

1015445053 / March 14, 2013 05:40PM

[Re: \[作業02\] Illustrator色彩與色票的運用-個人LOGO製作](http://mepopedia.comhttp://mepopedia.com/forum/read.php?1338,29697,29910#msg-29910) [IMG]http://i1293.photobucket.com/albums/b599/caopeihua/digirabbit\_zpsf47a23b3.jpg[/IMG]

#### 1015445053 曹珮驊

1015445011 / March 14, 2013 06:56PM

[Re: \[作業02\] Illustrator色彩與色票的運用-個人LOGO製作](http://mepopedia.comhttp://mepopedia.com/forum/read.php?1338,29697,29911#msg-29911) [IMG]http://i1296.photobucket.com/albums/ag8/ul4s06c96/0314\_zpsc550f0b2.gif[/IMG]

李凌岑 / March 14, 2013 10:56PM

[Re: \[作業02\] Illustrator色彩與色票的運用-個人LOGO製作](http://mepopedia.comhttp://mepopedia.com/forum/read.php?1338,29697,29915#msg-29915) [img]http://i1304.photobucket.com/albums/s540/f945721/8AB258027DF47FD2\_zpsaae395e2.png[/IMG] 1.個人LOGO (1).設計理念:我的生肖是屬雞,所以用了雞冠來融入我的LOGO,加上因為雞的英文是G所以拿它來當 我的基本造型,最後中間加上我的英文名字。 顏色是以暖色系為主看起來比較活潑。

### (2)草圖掃描:

[URL=http://s1304.photobucket.com/user/f945721/media/DSC\_1870\_zpsa57fc81b.jpg.html][IMG]http://i1304.photo bucket.com/albums/s540/f945721/DSC\_1870\_zpsa57fc81b.jpg[/IMG][/URL]

(3)LOGO成品:

.

[IMG]http://i1304.photobucket.com/albums/s540/f945721/LOGO53CD767D641E\_zps3965457e.jpg[/IMG] 1015445050 李凌岑

Edited 2 time(s). Last edit at 06/03/2013 03:40PM by 李凌岑.

AiJie / March 14, 2013 11:47PM [Re: \[作業02\] Illustrator色彩與色票的運用-個人LOGO製作](http://mepopedia.comhttp://mepopedia.com/forum/read.php?1338,29697,29916#msg-29916)

Edited 4 time(s). Last edit at 11/10/2019 02:41AM by AiJie.

1015445022 / March 14, 2013 11:52PM [Re: \[作業02\] Illustrator色彩與色票的運用-個人LOGO製作](http://mepopedia.comhttp://mepopedia.com/forum/read.php?1338,29697,29917#msg-29917)

### 1015445022莊惟筑

趙芸婷 / March 15, 2013 12:00AM

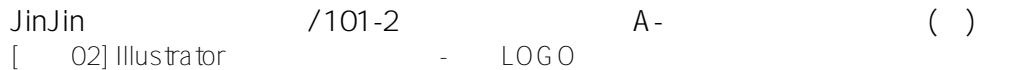

[Re: \[作業02\] Illustrator色彩與色票的運用-個人LOGO製作](http://mepopedia.comhttp://mepopedia.com/forum/read.php?1338,29697,29918#msg-29918) [img]http://img708.imageshack.us/img708/6995/123ugw.jpg[/img] 1015445031趙芸婷

Edited 1 time(s). Last edit at 03/15/2013 12:01AM by 趙芸婷.

1015445021 / March 15, 2013 12:03AM

[Re: \[作業02\] Illustrator色彩與色票的運用-個人LOGO製作](http://mepopedia.comhttp://mepopedia.com/forum/read.php?1338,29697,29919#msg-29919)

#### 1015445021 李奕萱

top200980 / March 15, 2013 12:35AM [Re: \[作業02\] Illustrator色彩與色票的運用-個人LOGO製作](http://mepopedia.comhttp://mepopedia.com/forum/read.php?1338,29697,29921#msg-29921)

1015445016 楊佩軒

elmashen0826 / March 15, 2013 12:56AM

[Re: \[作業02\] Illustrator色彩與色票的運用-個人LOGO製作](http://mepopedia.comhttp://mepopedia.com/forum/read.php?1338,29697,29923#msg-29923)

#### 1015445010 鄔惠婷

1015445015 / March 15, 2013 12:59AM [Re: \[作業02\] Illustrator色彩與色票的運用-個人LOGO製作](http://mepopedia.comhttp://mepopedia.com/forum/read.php?1338,29697,29924#msg-29924)

#### 1015445015姜佳妤

light / March 15, 2013 08:05PM [Re: \[作業02\] Illustrator色彩與色票的運用-個人LOGO製作](http://mepopedia.comhttp://mepopedia.com/forum/read.php?1338,29697,29945#msg-29945) 1.課堂練習

[center][IMG]http://i878.photobucket.com/albums/ab344/angelscs/96FB7E6A.jpg[/IMG][/center]

#### 2.LOGO草圖

#### 這兩張是我畫在筆記本上,最初的草圖

[center][IMG]http://i878.photobucket.com/albums/ab344/angelscs/834957161.jpg[/IMG] [IMG]http://i878.photobucket.com/albums/ab344/angelscs/83495716.jpg[/IMG][/center]

#### 然後我就直接在電腦上試做了一些LOGO

[center][IMG]http://i878.photobucket.com/albums/ab344/angelscs/LOGO7B2C4E006B214FEE6539.jpg[/IMG]

[IMG]http://i878.photobucket.com/albums/ab344/angelscs/LOGO7B2C4E8C6B214FEE6539-7DB298017528.jpg[/I MG][/center]

3.成品

[URL=http://s878.photobucket.com/user/angelscs/media/16B635F0FLOGO5831544A7528.jpg.html][IMG]http://i878 .photobucket.com/albums/ab344/angelscs/16B635F0FLOGO5831544A7528.jpg[/IMG][/URL]

1015445001 王瀅筑

Edited 5 time(s). Last edit at 04/23/2013 04:02PM by light.

emaly83315 / March 15, 2013 09:44PM

[Re: \[作業02\] Illustrator色彩與色票的運用-個人LOGO製作](http://mepopedia.comhttp://mepopedia.com/forum/read.php?1338,29697,29946#msg-29946) [IMG]http://i1301.photobucket.com/albums/ag103/emaly83315/1015445043\_zpsc7c7711b.jpg[/IMG] 1015445043鍾惠婷

lin yi / March 16, 2013 12:19PM

[Re: \[作業02\] Illustrator色彩與色票的運用-個人LOGO製作](http://mepopedia.comhttp://mepopedia.com/forum/read.php?1338,29697,29949#msg-29949)

[IMG]http://i1295.photobucket.com/albums/b626/3sss3sss3sss/4F5C696D02Illustrator82725F69820782727968768 4904B7528-500B4EBALOGO88FD4F5C\_65784F4D515479D1628080A14EFD67099650516C53F8\_zps8a824624. jpg[/IMG]

視傳1A\_1015445024\_林 宜

陳威翔 / March 16, 2013 10:39PM

[Re: \[作業02\] Illustrator色彩與色票的運用-個人LOGO製作](http://mepopedia.comhttp://mepopedia.com/forum/read.php?1338,29697,29955#msg-29955) [img]https://fbcdn-sphotos-h-a.akamaihd.net/hphotos-ak-frc3/893696\_618985074783331\_319171554\_o.jpg[/img]

1015445058 / March 17, 2013 11:13AM [Re: \[作業02\] Illustrator色彩與色票的運用-個人LOGO製作](http://mepopedia.comhttp://mepopedia.com/forum/read.php?1338,29697,29957#msg-29957) [IMG]http://i1339.photobucket.com/albums/o701/choyacall/digirabbit\_zpsfd02118f.jpg[/IMG]

2u04cjo4 / March 17, 2013 01:42PM

[Re: \[作業02\] Illustrator色彩與色票的運用-個人LOGO製作](http://mepopedia.comhttp://mepopedia.com/forum/read.php?1338,29697,29958#msg-29958) [IMG]http://i.imgur.com/spXF2sd.jpg[/IMG]

#### 視傳一A 1015445267李金樺

wl02353198 / March 17, 2013 05:36PM [Re: \[作業02\] Illustrator色彩與色票的運用-個人LOGO製作](http://mepopedia.comhttp://mepopedia.com/forum/read.php?1338,29697,29962#msg-29962)

[IMG]http://i.imgur.com/ZMXDl88.jpg[/IMG] 1015445055彭莉雯

Edited 1 time(s). Last edit at 03/21/2013 12:49PM by wl02353198.

1015445266 / March 17, 2013 06:59PM

[Re: \[作業02\] Illustrator色彩與色票的運用-個人LOGO製作](http://mepopedia.comhttp://mepopedia.com/forum/read.php?1338,29697,29963#msg-29963) [IMG]http://i.imgur.com/bDtLFR4.jpg[/IMG]

1015445266 胡家芳

Edited 1 time(s). Last edit at 03/21/2013 11:10AM by 1015445266.

痾痾痾 / March 18, 2013 12:02PM

[Re: \[作業02\] Illustrator色彩與色票的運用-個人LOGO製作](http://mepopedia.comhttp://mepopedia.com/forum/read.php?1338,29697,29967#msg-29967) [IMG]http://i1289.photobucket.com/albums/b515/elfsuperjunior/89964E00A10154450266C5F6B23840D\_zpsb54be 047.png[/IMG] 1015445026 江欣萍

Edited 1 time(s). Last edit at 03/18/2013 12:04PM by 痾痾痾.

妞妞小 / March 18, 2013 06:59PM [Re: \[作業02\] Illustrator色彩與色票的運用-個人LOGO製作](http://mepopedia.comhttp://mepopedia.com/forum/read.php?1338,29697,29982#msg-29982) [IMG]http://i.imgur.com/933aoOu.jpg[/IMG] 鐘婉文 1015445014

1015445002 / March 18, 2013 06:59PM [Re: \[作業02\] Illustrator色彩與色票的運用-個人LOGO製作](http://mepopedia.comhttp://mepopedia.com/forum/read.php?1338,29697,29983#msg-29983) 視傳1A / 1015445002 / 陳玉穎 [IMG]http://i.imgur.com/yevKozd.jpg?1[/IMG]

1015445060 / March 18, 2013 07:45PM [Re: \[作業02\] Illustrator色彩與色票的運用-個人LOGO製作](http://mepopedia.comhttp://mepopedia.com/forum/read.php?1338,29697,29984#msg-29984) [img]http://i.imgur.com/4quppxY.jpg[/img]

1015445060 張嘉恬

茶滷蛋 / March 19, 2013 07:17PM [Re: \[作業02\] Illustrator色彩與色票的運用-個人LOGO製作](http://mepopedia.comhttp://mepopedia.com/forum/read.php?1338,29697,30014#msg-30014) 1.個人LOGO (1).設計理念: 以品牌名稱TEA的理念原素做為延伸和發想。 用茶杯的形狀和TEA三個字母做結合,再搭上色彩計畫的黃綠紅三原色形成最後的LOGO。 以茶杯表現出TEA,而把柄的那個紅圈圈則是我公仔的紅鼻子,以此作為品牌的特色,表現出死板卻逗趣的矛盾。

(2)草圖掃描:

[img]http://fbcdn-sphotos-c-a.akamaihd.net/hphotos-ak-frc3/305756\_494169240647721\_751325524\_n.jpg[/img] (3).LOGO成品:

[img]http://fbcdn-sphotos-g-a.akamaihd.net/hphotos-ak-ash3/644686\_494160603981918\_1420563835\_n.jpg[/img]

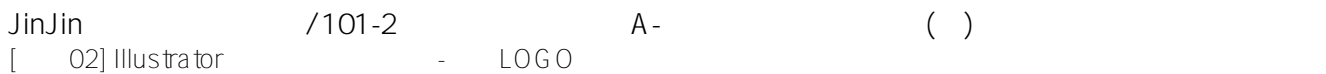

#### 2.課堂範例

[img]http://fbcdn-sphotos-h-a.akamaihd.net/hphotos-ak-snc7/482212\_481942275203751\_153486313\_n.jpg[/img]

視一A 1015445046 鄭伊涵

Edited 6 time(s). Last edit at 04/20/2013 06:48PM by 茶滷蛋.

1015445025 / March 19, 2013 07:42PM [Re: \[作業02\] Illustrator色彩與色票的運用-個人LOGO製作](http://mepopedia.comhttp://mepopedia.com/forum/read.php?1338,29697,30016#msg-30016) [img]http://i.imgur.com/NxuMJPg.jpg[/img] 1015445025 李怡穎

1015445027 / March 19, 2013 09:50PM [Re: \[作業02\] Illustrator色彩與色票的運用-個人LOGO製作](http://mepopedia.comhttp://mepopedia.com/forum/read.php?1338,29697,30020#msg-30020) http://imgur.com/MjwQXsj

1015445018 / March 19, 2013 10:04PM [Re: \[作業02\] Illustrator色彩與色票的運用-個人LOGO製作](http://mepopedia.comhttp://mepopedia.com/forum/read.php?1338,29697,30021#msg-30021)

1015445018章恩韶

Edited 1 time(s). Last edit at 03/21/2013 10:37AM by JinJin.

1015445027 / March 19, 2013 10:04PM [Re: \[作業02\] Illustrator色彩與色票的運用-個人LOGO製作](http://mepopedia.comhttp://mepopedia.com/forum/read.php?1338,29697,30022#msg-30022) [img]http://i.imgur.com/MjwQXsj.jpg[/img]

1015445027陳怡捷

1015445048 / March 19, 2013 10:54PM [Re: \[作業02\] Illustrator色彩與色票的運用-個人LOGO製作](http://mepopedia.comhttp://mepopedia.com/forum/read.php?1338,29697,30023#msg-30023) [IMG]http://i.imgur.com/sXgn0zp.jpg[/IMG]

Yirou / March 19, 2013 11:12PM

[Re: \[作業02\] Illustrator色彩與色票的運用-個人LOGO製作](http://mepopedia.comhttp://mepopedia.com/forum/read.php?1338,29697,30024#msg-30024)

[IMG]http://i1293.photobucket.com/albums/b599/yirou120534/672A547D540D-2\_zpse2536fa5.jpg[/IMG]

### LOGO成品

## 使用我的名字做為轉換,想要用簡單線條的動物和自己的名字組成,因為想要給人有圓滑和溫合的感覺 [IMG]http://i1293.photobucket.com/albums/b599/yirou120534/logo5B8C6210\_zps3e817a38.jpg[/IMG]

1015445012林伊柔

Edited 1 time(s). Last edit at 04/11/2013 02:27AM by Yirou.

1015445038 / March 20, 2013 04:06PM [Re: \[作業02\] Illustrator色彩與色票的運用-個人LOGO製作](http://mepopedia.comhttp://mepopedia.com/forum/read.php?1338,29697,30036#msg-30036) [img]http://i.imgur.com/SakGIEQ.jpg[/img]

Dx\_is818099 / March 20, 2013 05:44PM [Re: \[作業02\] Illustrator色彩與色票的運用-個人LOGO製作](http://mepopedia.comhttp://mepopedia.com/forum/read.php?1338,29697,30038#msg-30038) [img]http://i.imgur.com/hTVMDsb.jpg[/img]

## 視傳一A 1015445008

1015445268 / March 20, 2013 07:53PM

[Re: \[作業02\] Illustrator色彩與色票的運用-個人LOGO製作](http://mepopedia.comhttp://mepopedia.com/forum/read.php?1338,29697,30044#msg-30044) [IMG]http://i.imgur.com/cqJU1nX.jpg[/IMG]

1015445268周晶晶

1015445268 / March 20, 2013 08:14PM [Re: \[作業02\] Illustrator色彩與色票的運用-個人LOGO製作](http://mepopedia.comhttp://mepopedia.com/forum/read.php?1338,29697,30049#msg-30049)

課堂練習

[IMG]http://i.imgur.com/cqJU1nX.jpg[/IMG]

1015445268周晶晶

Edited 1 time(s). Last edit at 03/20/2013 08:28PM by 1015445268.

1015445048 / March 20, 2013 08:39PM [Re: \[作業02\] Illustrator色彩與色票的運用-個人LOGO製作](http://mepopedia.comhttp://mepopedia.com/forum/read.php?1338,29697,30072#msg-30072) [IMG]http://i.imgur.com/sXgn0zp.jpg[/IMG]

#### 1015445048張瑋珍

1015445048 / March 20, 2013 08:44PM

[Re: \[作業02\] Illustrator色彩與色票的運用-個人LOGO製作](http://mepopedia.comhttp://mepopedia.com/forum/read.php?1338,29697,30073#msg-30073)

## 1015445048 Wrote:

------------------------------------------------------- > http://i.imgur.com/sXgn0zp.jpg

> 1015445048張瑋珍

>

1015445034 / March 20, 2013 09:20PM

[Re: \[作業02\] Illustrator色彩與色票的運用-個人LOGO製作](http://mepopedia.comhttp://mepopedia.com/forum/read.php?1338,29697,30075#msg-30075) [img]http://i1306.photobucket.com/albums/s572/Yung\_Lin/03142\_zps3e8d4fae.jpg[/img]

1015445034 林孝勇

圖片跑不出來

Edited 1 time(s). Last edit at 03/21/2013 10:42AM by JinJin.

zdy1015445009 / March 20, 2013 10:30PM [Re: \[作業02\] Illustrator色彩與色票的運用-個人LOGO製作](http://mepopedia.comhttp://mepopedia.com/forum/read.php?1338,29697,30081#msg-30081) [img]http://i.imgur.com/A5wVDcS.png[/img]

Edited 1 time(s). Last edit at 03/20/2013 10:40PM by zdy1015445009.

1015445017 / March 20, 2013 11:16PM [Re: \[作業02\] Illustrator色彩與色票的運用-個人LOGO製作](http://mepopedia.comhttp://mepopedia.com/forum/read.php?1338,29697,30083#msg-30083) 1015445017 陳延義

[img]http://i.imgur.com/fgzyqTf.jpg[/img]

1015445007 / March 20, 2013 11:33PM [Re: \[作業02\] Illustrator色彩與色票的運用-個人LOGO製作](http://mepopedia.comhttp://mepopedia.com/forum/read.php?1338,29697,30088#msg-30088) [IMG]http://i1300.photobucket.com/albums/ag90/nina1994126/1015445007-2\_zpsc39679ef.jpg[/IMG]

1015445052 / March 20, 2013 11:35PM [Re: \[作業02\] Illustrator色彩與色票的運用-個人LOGO製作](http://mepopedia.comhttp://mepopedia.com/forum/read.php?1338,29697,30090#msg-30090) [img]http://i.imgur.com/2JouCi6.jpg[/img] 1015445052

Edited 4 time(s). Last edit at 03/20/2013 11:58PM by 1015445052.

1015445013 / March 21, 2013 12:27AM

[Re: \[作業02\] Illustrator色彩與色票的運用-個人LOGO製作](http://mepopedia.comhttp://mepopedia.com/forum/read.php?1338,29697,30095#msg-30095) 1015445013

Edited 2 time(s). Last edit at 11/26/2021 06:21AM by 1015445013.

1015445122 / March 21, 2013 12:49AM

[Re: \[作業02\] Illustrator色彩與色票的運用-個人LOGO製作](http://mepopedia.comhttp://mepopedia.com/forum/read.php?1338,29697,30099#msg-30099) [img]http://images.plurk.com/wvK1-55FHJTixnSrzNlbts8ud6c.jpg[/img]

1015445056 陳柏儒

blue81588 / March 21, 2013 03:56AM

[Re: \[作業02\] Illustrator色彩與色票的運用-個人LOGO製作](http://mepopedia.comhttp://mepopedia.com/forum/read.php?1338,29697,30105#msg-30105) 視傳一A 1015445040 黃郁茹

[img]http://i1096.photobucket.com/albums/g332/blue81588/672A547D540D-4.jpg[/img]

1015445047 / March 21, 2013 09:59AM

[Re: \[作業02\] Illustrator色彩與色票的運用-個人LOGO製作](http://mepopedia.comhttp://mepopedia.com/forum/read.php?1338,29697,30125#msg-30125) http://s1280.photobucket.com/user/dlwattingyou/media/LOGO8A2D8A084F5C696D\_zpsf18a22d4.jpg.html

老師 我試好多次圖片都跑步出來 所以貼網址給你

1015445047 吳書慧

Edited 5 time(s). Last edit at 03/21/2013 10:09AM by 1015445047.

1015445059 / March 21, 2013 11:19AM [Re: \[作業02\] Illustrator色彩與色票的運用-個人LOGO製作](http://mepopedia.comhttp://mepopedia.com/forum/read.php?1338,29697,30135#msg-30135) [IMG]http://i.imgur.com/X1PZOen.jpg[/IMG]

1015445059 曾郁琪

Edited 1 time(s). Last edit at 03/21/2013 12:12PM by 1015445059.

1015445156 / March 21, 2013 11:28AM [Re: \[作業02\] Illustrator色彩與色票的運用-個人LOGO製作](http://mepopedia.comhttp://mepopedia.com/forum/read.php?1338,29697,30139#msg-30139) [IMG]http://i.imgur.com/Bpciisx.jpg[/IMG]

1015445156 黃宇寬

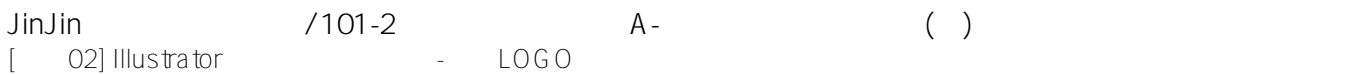

1015445062 / March 21, 2013 11:43AM

[Re: \[作業02\] Illustrator色彩與色票的運用-個人LOGO製作](http://mepopedia.comhttp://mepopedia.com/forum/read.php?1338,29697,30140#msg-30140)

[IMG]http://i1274.photobucket.com/albums/y432/a2534691/4E0A8AB27DF47FD2\_zps79a36a2f.jpg[/IMG]

李念珍 / March 21, 2013 12:02PM [Re: \[作業02\] Illustrator色彩與色票的運用-個人LOGO製作](http://mepopedia.comhttp://mepopedia.com/forum/read.php?1338,29697,30142#msg-30142) [IMG]http://i.imgur.com/dIRd6cF.gif[/IMG]

1015445049李念珍

mimi51110 / March 27, 2013 09:34PM [1015445033](http://mepopedia.comhttp://mepopedia.com/forum/read.php?1338,29697,30258#msg-30258)

1015445033

Edited 1 time(s). Last edit at 03/27/2013 09:34PM by mimi51110.